# D-Link **Quick Installation Guide**

This product works with the following operating system software: Windows XP, Windows 2000, Windows Me, Windows 98se

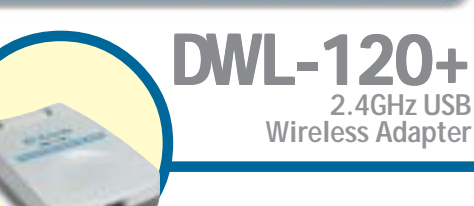

### **Before You Begin**

You must have at least the following:

- You will need a computer with an available USB port to connect the DWL-120+ Wireless USB adapter.
- At least a 300 MHz processor and 32 MB of memory
- An 802.11b Access Point (for Infrastructure Mode) or another 802.11b wireless adapter (for Ad-Hoc; Peer-to-Peer networking mode.)
- Properly Installed and Working USB Controller.

### **Check Your Package Contents**

These are the items included with your DWL-120+ purchase:

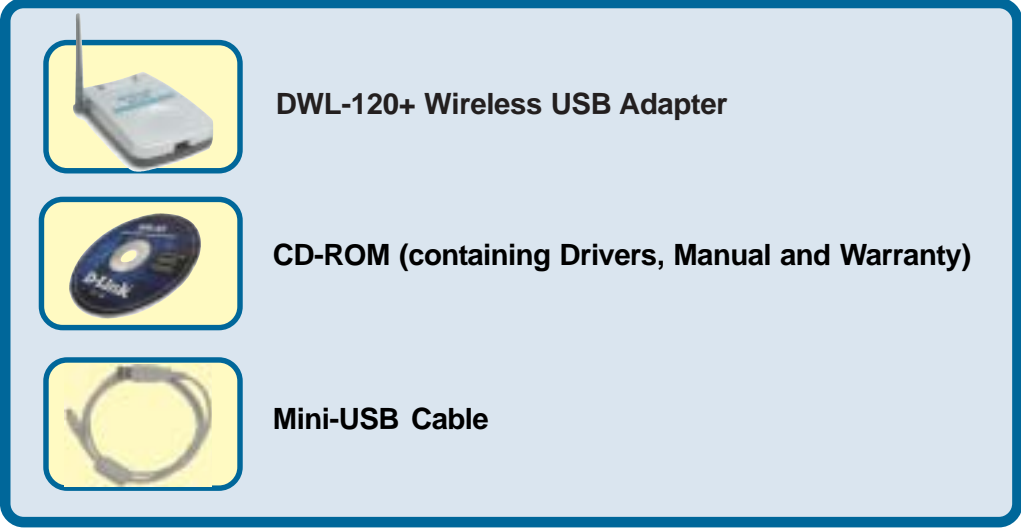

If any of the above items are missing, please contact your reseller.

## **Insert the D-Link CD-ROM Into Your Computer**<br> **Computer**

**Turn on the computer** and **Insert** the **D- Link** *Air* **DWL-120+ Driver CD** in the CD-ROM drive.

The step-by-step instructions that follow are shown in **Windows XP**. The steps and screens are similar for the other Windows operating systems

 **the DWL-120+ USB Adapter into your computer before installing the driver software on the D-Link CD!**

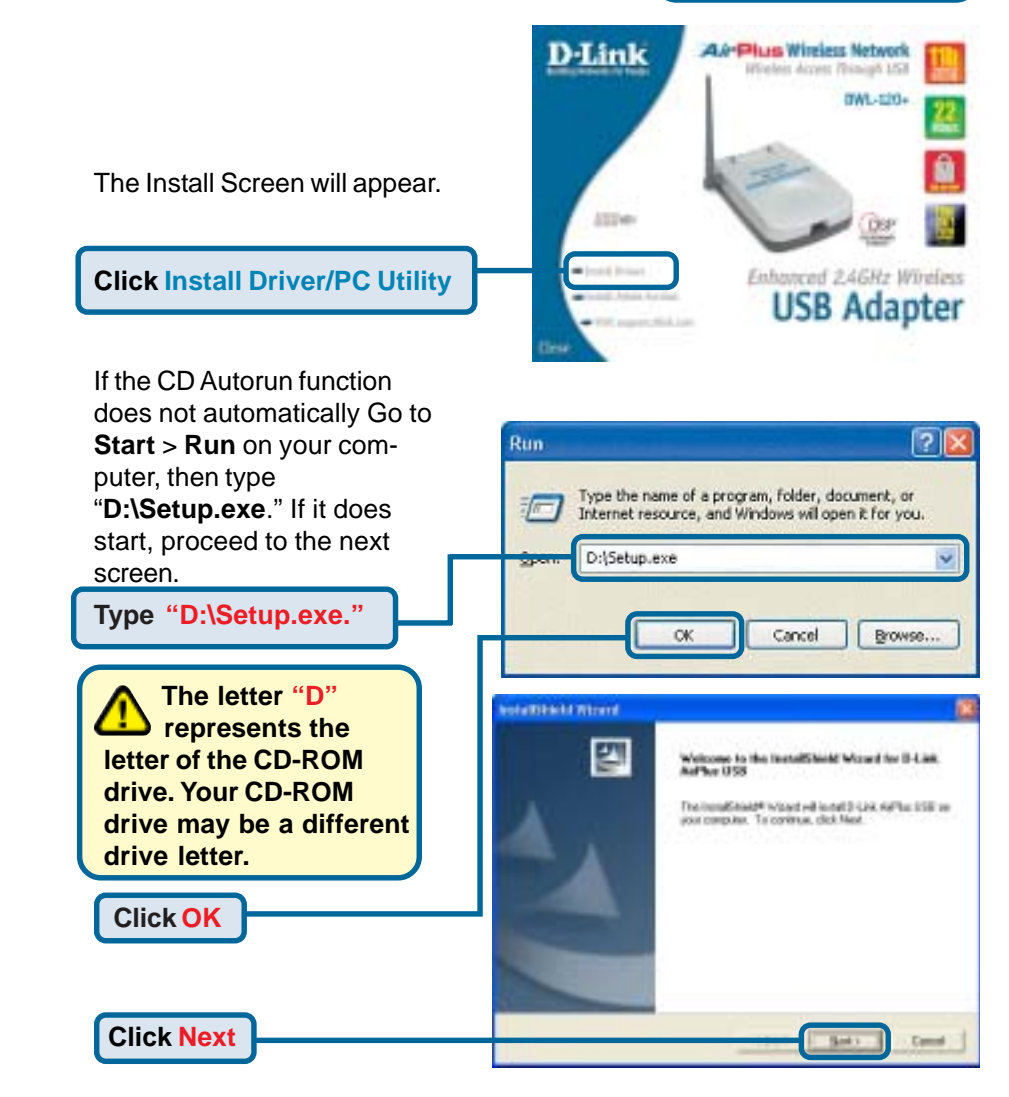

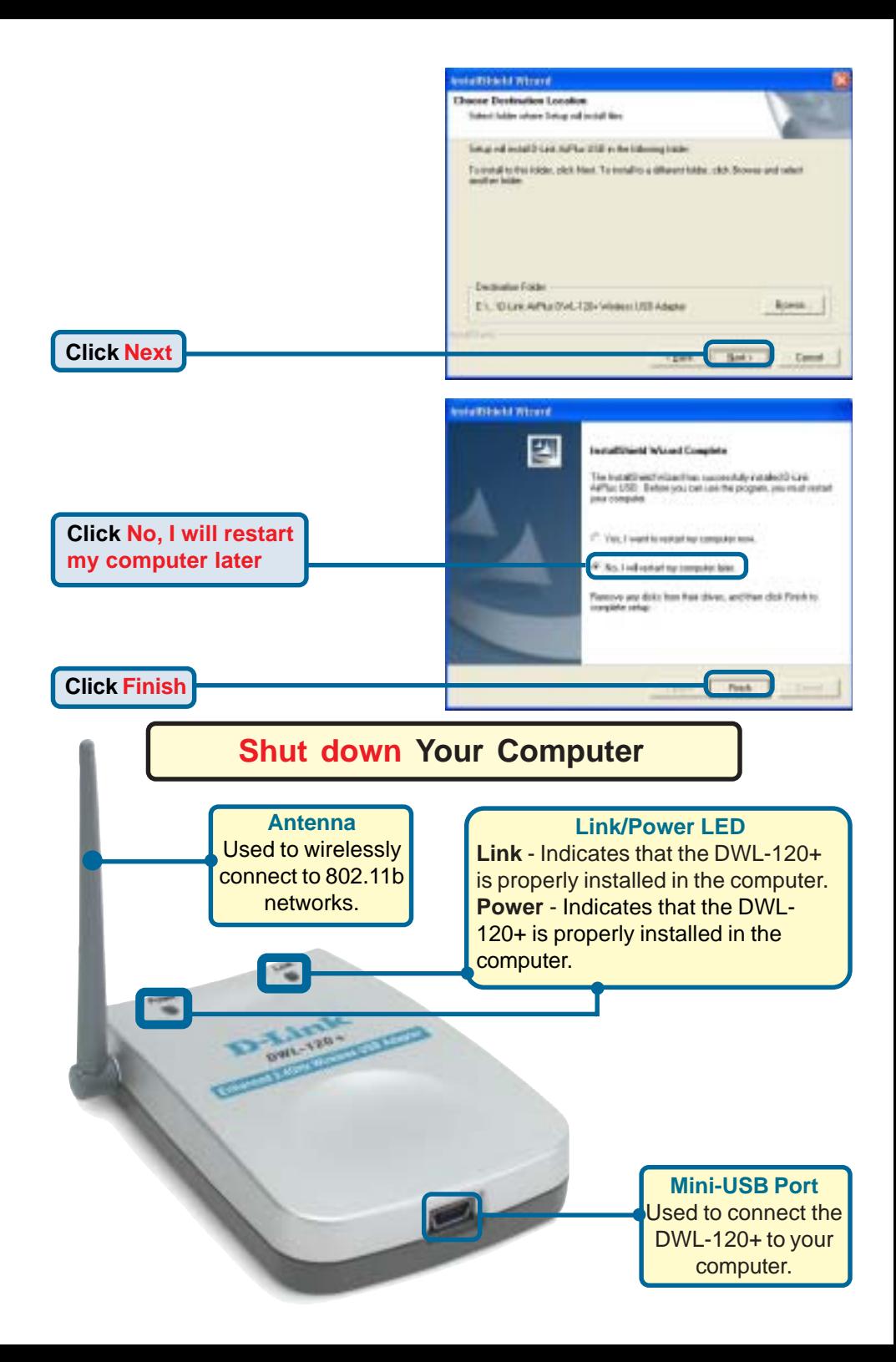

### **Installing the DWL-120+ Wireless USB Adapter to Your Computer**

**A. Make sure to turn off your computer**.

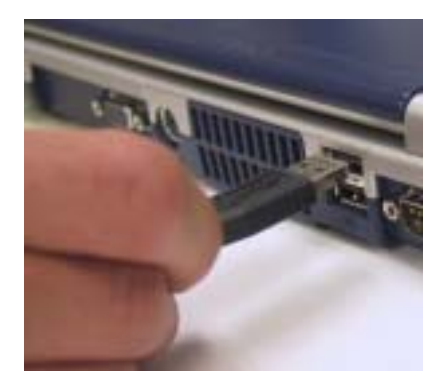

**B.** Firmly insert one end of the USB cable (larger plug) into your computer's USB Port.

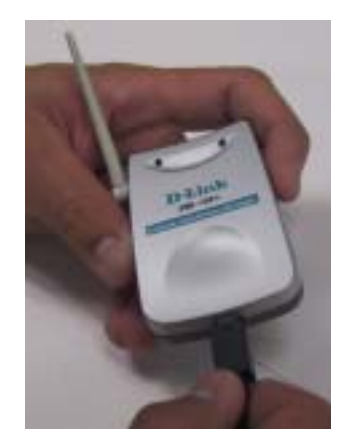

**C.** Firmly insert the other end of the USB cable (smaller plug) into the DWL-120+.

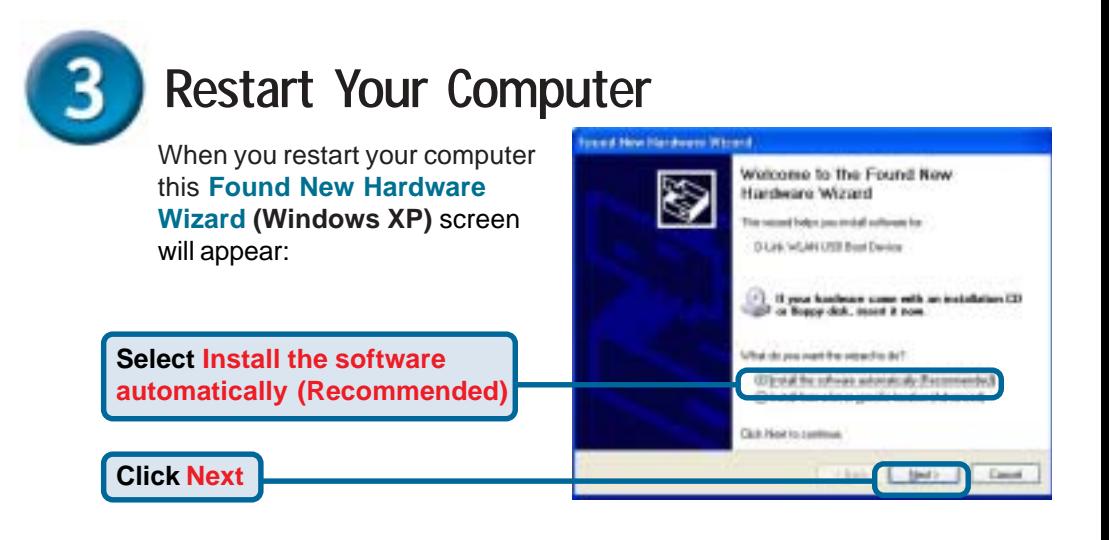

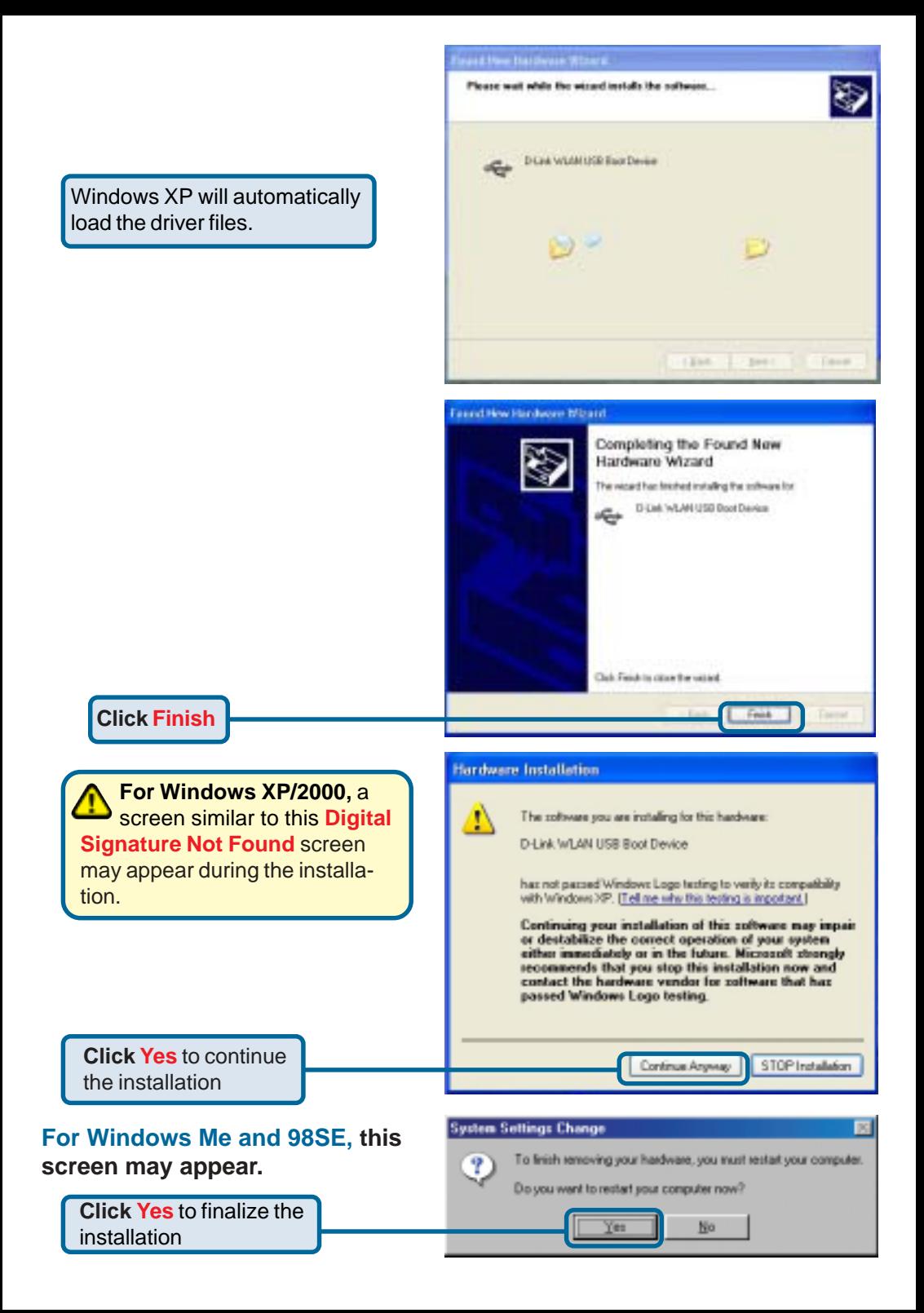

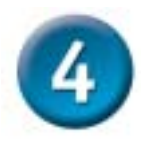

### **Your Installation is Complete!**

After you've continued in Windows XP (or after the computer restarts in the other Windows operating systems), the D-Link *Air* DWL-120+ **Configuration Utility** will automatically start and the utility icon will appear in the bottom right hand corner of the desktop screen (systray). **If this icon appears GREEN, then you have successfully installed the DWL-120+, are connected to a wireless network and are ready to communicate!**

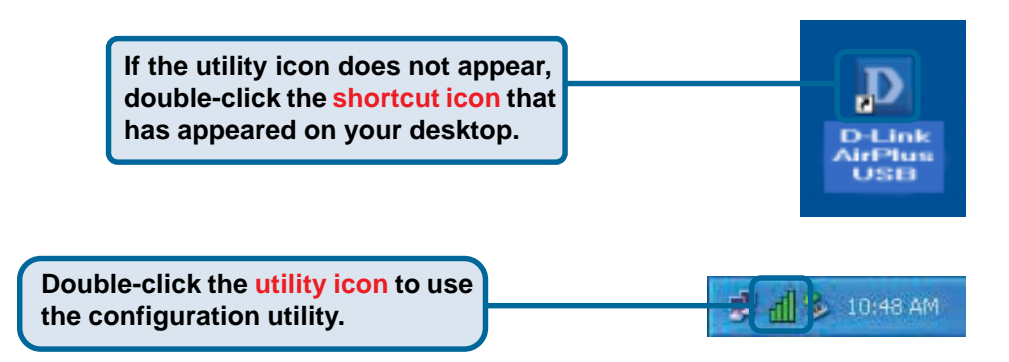

For Windows XP, if you wish to use the **AirXpert Utility**, please do the following steps.

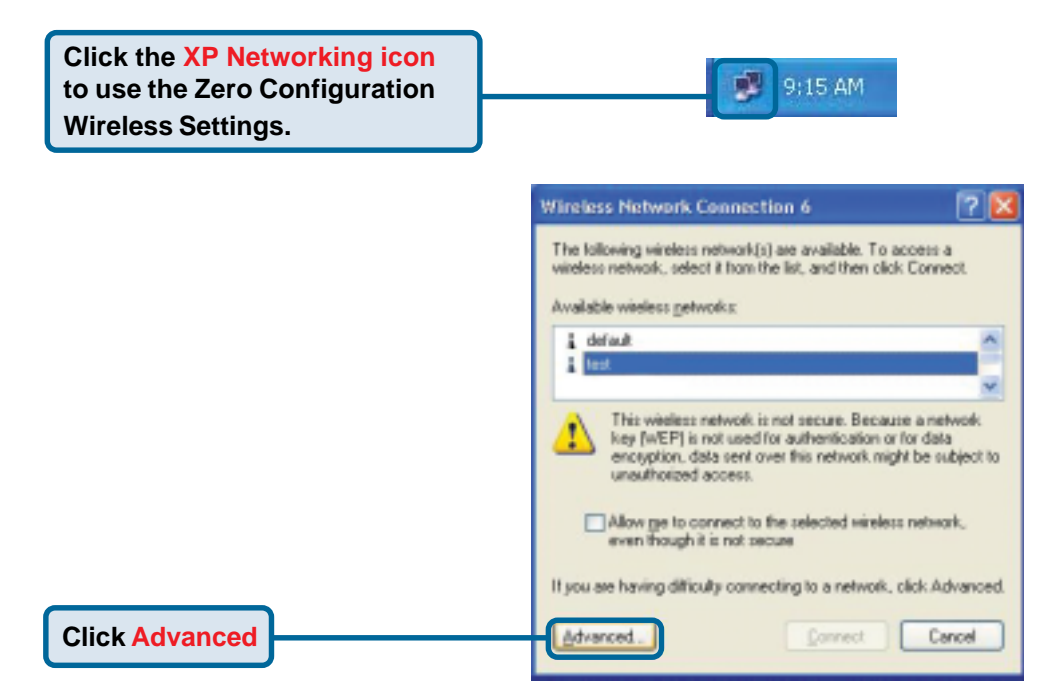

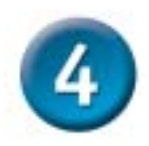

## **Your Installation is Complete!(cont.)**

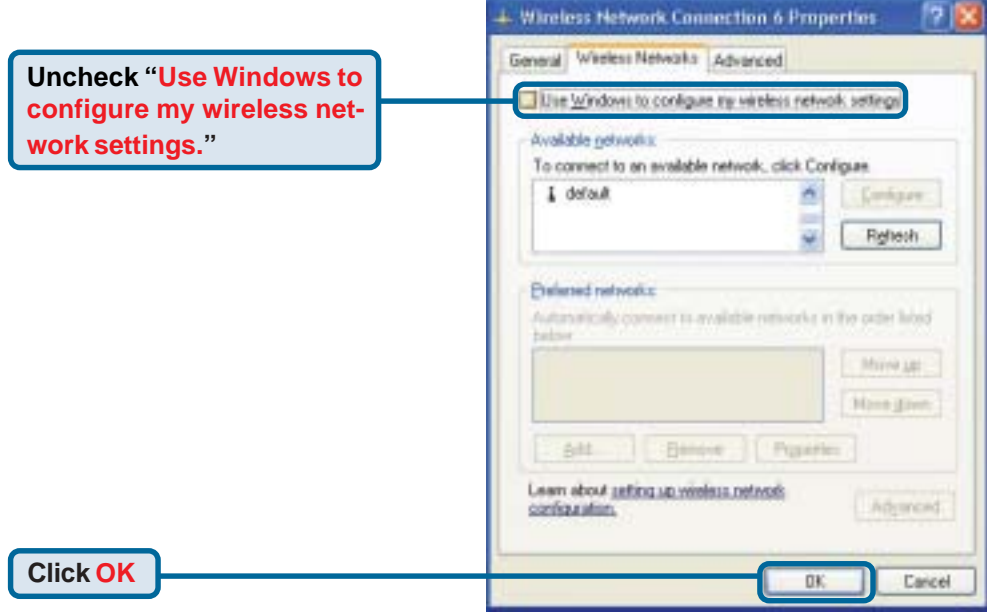

### **Appendix Using the Configuration Utility**

**A. Status:** Displays the MAC Address of the Access Point that is associated with the DWL-120+.

**B. SSID:** The Service Set Identifier is the name assigned to the wireless network. The factory SSID setting is set to **default**

#### **D** D-Link AirPlus USB

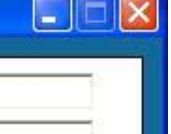

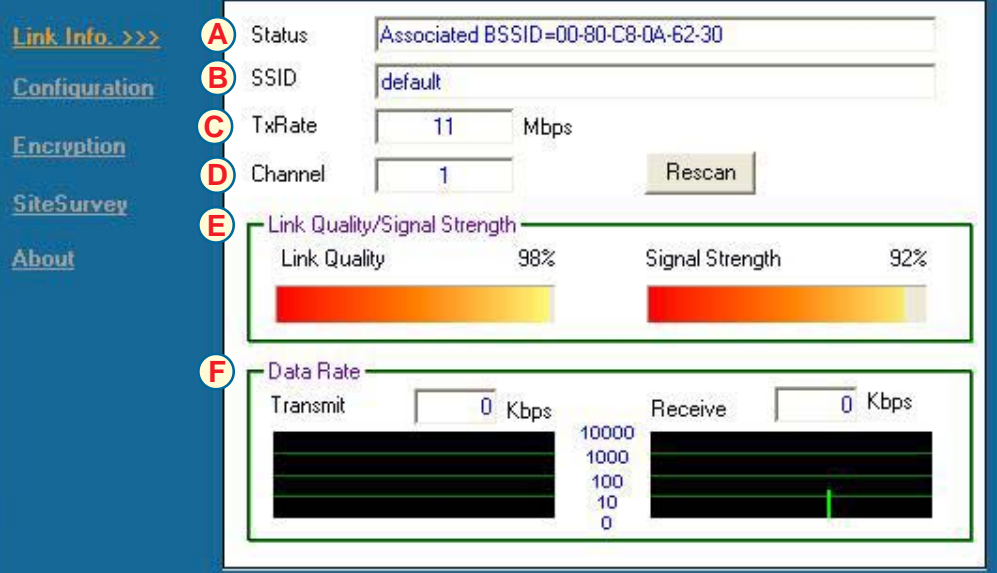

**C. TxRate:** The default setting is **11Mbps**; however, TxRate settings are automatically determined by the DWL-120+ depending on the distance from the access point.

**D. Channel:** Displays the channel information. By default, the channel is set to **6** and selection is automatically determined by the Access Point.

#### **E. Link Quality / Signal Strength:**

Displays the wireless signal strength for the DWL-120+ wireless connection to the access point.

### **Appendix (cont.)**

**B. SSID:** The Service Set Identifier is the name assigned to the wireless network. The factory SSID setting is set to **default.**

**H. Wireless Mode:** The factory setting is set to **Infrastructure** Mode. Ad-Hoc mode is used for peer-to-peer networking.

**I. Channel:** By Default, the channel is set to 6. Channel selection is automatically determined by the DWL-120+ depending on the channel setting of the access point selected for association. To change the channel settings, the Wireless Mode must be set to Ad-Hoc.

 $\Box$  $\Box$  $\times$ 

#### **D** D-Link AirPlus USB

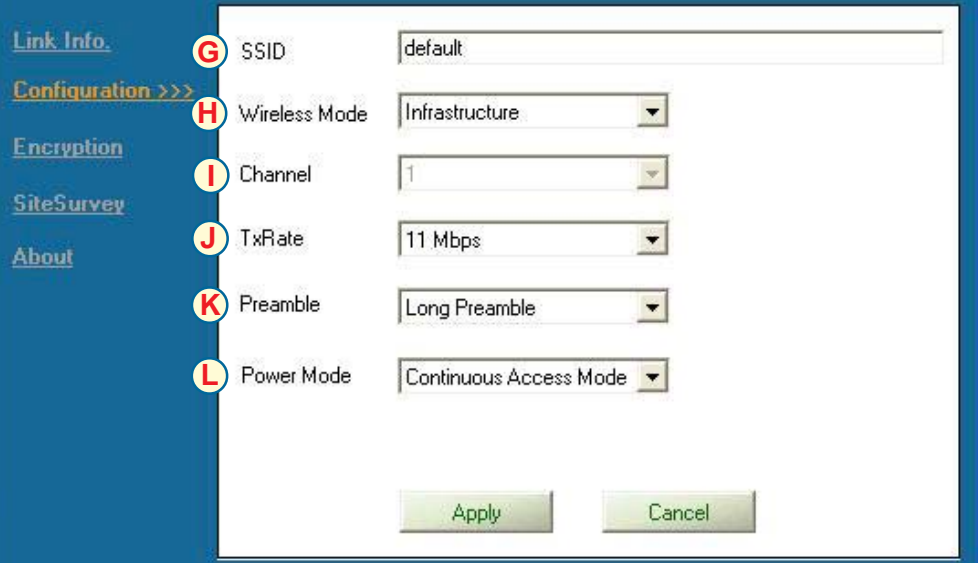

**J. TxRate:** You can adjust the transmission rate to get the best signal possible depending on your usage and environment.

**K. Preamble:** By default, D-Link AirPlus Products are set to **Long Preamble**. The Preamble defines the length of the CRC block (Cyclic Redundancy Check is a common technique for detecting data transmission errors) for communication between the Access Point and wireless network adapters. High network traffic areas shout use the Shorter Preamble type.

**L. Power Mode:** By default, Power Mode is set to Continuous Access Mode. **Continuous Access Mode** - this default setting consumes the most power. **Maximum Power Save** this setting consumes the lease power. **Power Save** - this setting consumes a moderate amount of power.

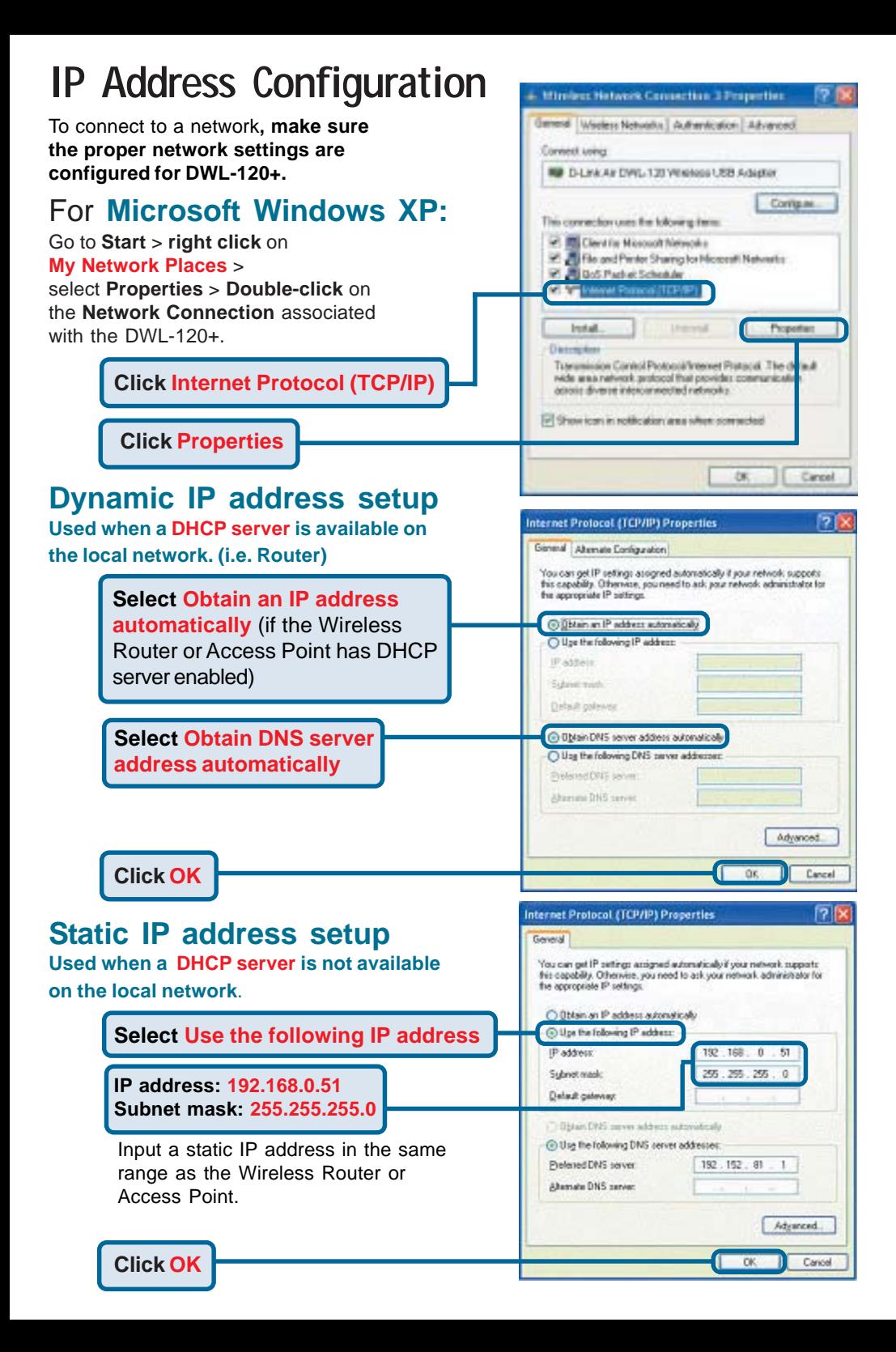

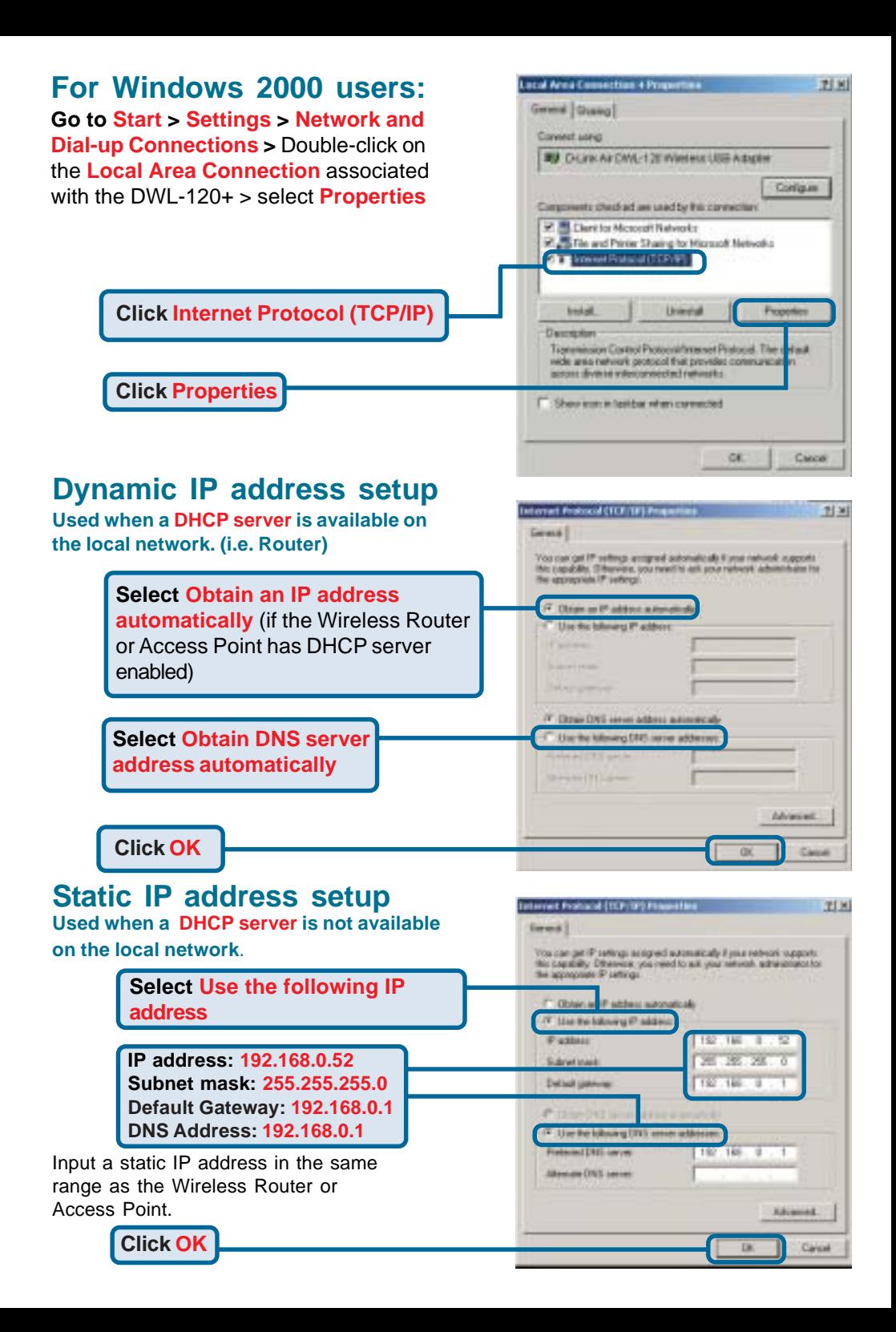

### **Technical Support**

You can find software updates and user documentation on the D-Link website.

D-Link provides free technical support for customers within the United States and within Canada for the duration of the warranty period on this product.

U.S. and Canadian customers can contact D-Link technical support through our website, or by phone.

### **Tech Support for customers within the United States:**

*D-Link Technical Support over the Telephone:*

(877) 453-5465 24 hours a day, seven days a week.

*D-Link Technical Support over the Internet:* http://support.dlink.com email:support@dlink.com

### **Tech Support for customers within Canada:**

*D-Link Technical Support over the Telephone:* (800) 361-5265

Monday to Friday 8:30am to 9:00pm EST

#### *D-Link Technical Support over the Internet:*

http://support.dlink.ca email:support@dlink.ca

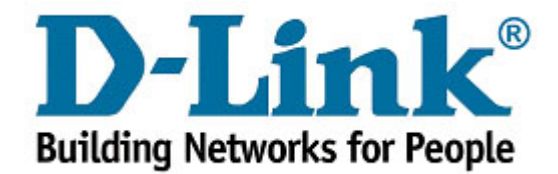